# 相関分析・偏相関分析

教育学研究科修士課程**1**回生

田中友香理

# MENU

○ 相関とは

○ 相関分析とは(パラメトリックな手法)

- Pearsonの相関係数について
- SPSSによる相関係数
- 偏相関係数
- SPSSによる偏相関係数

● 順位相関係数とは(ノンパラメトリックな手法)

SPSSによる順位相関係数

**o** おまけ(時間があれば)

- 回帰分析で2変数間の関係を出す
- 曲線回帰分析を行う

## 相関とは

- 2変数間の直線関係の強さを見ることを相関という。 Ex.教師が経験を積むにつれ、教育熱心になる テレビを見る時間が長いほど、宿題をする時間が短くなる
	- 変数(x)の値が大きいほど他方の変数(y)の値も大きい傾 向にある時⇒正の相関関係がある。
	- 変数(x)の値が大きいほど他方の変数(y)の値が小さい傾 向にある時⇒負の相関関係がある。

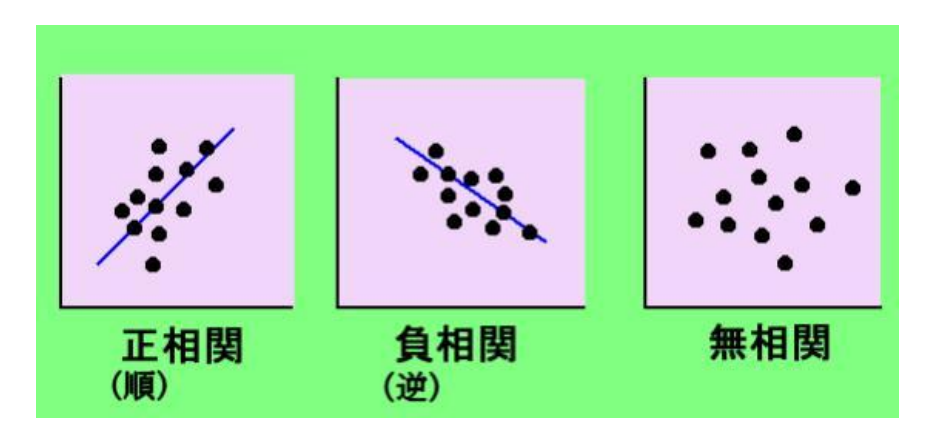

o Pearsonの相関係数について

- 一般に、パラメトリックな手法では、Pearson の積率相関係 数(Pearson's product-moment correlation coefficient: r)を用いる。
- 計算式'x.yの共分散をxとyの各分散幾何平均値で割った 値(

$$
r_{xy} = \frac{\sum_{i=1}^{n} (x_i - \bar{x}) (y_i - \bar{y})}{\sqrt{\sum_{i=1}^{n} (x_i - \bar{x})^2} \sqrt{\sum_{i=1}^{n} (y_i - \bar{y})^2}} \qquad r_{xy} = \frac{\frac{1}{n} \sum_{i=1}^{n} (x_i - \bar{x}) (y_i - \bar{y})}{\sqrt{\frac{1}{n} \sum_{i=1}^{n} (x_i - \bar{x})^2} \sqrt{\frac{1}{n} \sum_{i=1}^{n} (y_i - \bar{y})^2}}
$$

○ 相関係数の値の範囲

- 相関係数の値の範囲は、-1≦r≦1であり、相関係数の大きさの評価に ついて、以下が基準となる。
- .0≦│r│≦.2 ほとんど相関なし .2 < | r | ≦.4 弱い相関あり .4 < | r | ≤ .7 比較的強い相関あり
- .7 < │ r │≦ 1.0 強い相関あり

相関分析のポイント

複数の変数間の関係を探る最初の手段として有効

- 相関関係と因果関係は異なる。
- 相関係数が強くても、本質的な因果関係が成立しているとは 限らない。
- Cf.回帰分析(一方の変数から他方の変数を予測する)
- 結果だけではなく、散布図も必ず確認する。
- 直線以外の関係性が見えることもある。

SPSSで相関分析

- excelデータをダウンロードして、保存する。
- SPSSを立ち上げ、ファイルからexcelデータを読み込む。
- 【分析(A)】⇒【相関(C)】⇒【2変量(B)】を選ぶ。
- ダイヤルボックスで、対象とする変数を選ぶ。ここでは、【出 生体重】と【在胎週数】を選び、▶をクリックして右のボックスへ 移す。
- 【相関係数】の【Pearson(N)】にチェックする。
- 【有意な相関係数に星印をつける'F)】をチェックする。
- 【OK】をクリックする。
- 2変数間の相関を複数見たいときには、3つ以上の変数を選 ぶと、一気にそれぞれの相関を出してくれる。

#### 結果

- .585が胎盤重量と出生体重の相関係数である。
- 出生体重と胎盤重量は1%未満で有意な正の相関があった。
	- 同じ変数同士の相関は1と表記され、対角線として右上と左下部分 に同じ値が出力されるので、いずれか一方を見ればよい。
- 「検定の結果p<0.01で有意となり、相関係数r=0.585で比 較的強い相関があった。

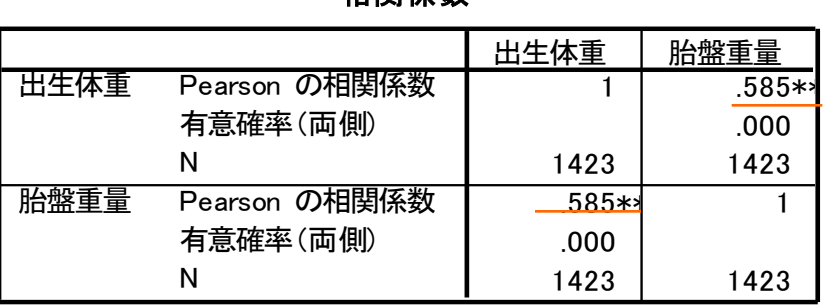

相関係数

\*\*. 相関係数は 1% 水準で有意 (両側) です。

散布図を描いてみる

- 【グラフ(G)】⇒【レガシーダイアログ(L)】を選ぶ。
- サブメニューから【散布図/ドット(S)】を選択する。
- 【単純】をクリックし、【定義】をクリックする。
- X軸に「出生体重」Y軸に「胎盤重量」をドラック&ドロップ
- 【OK】をクリックする。

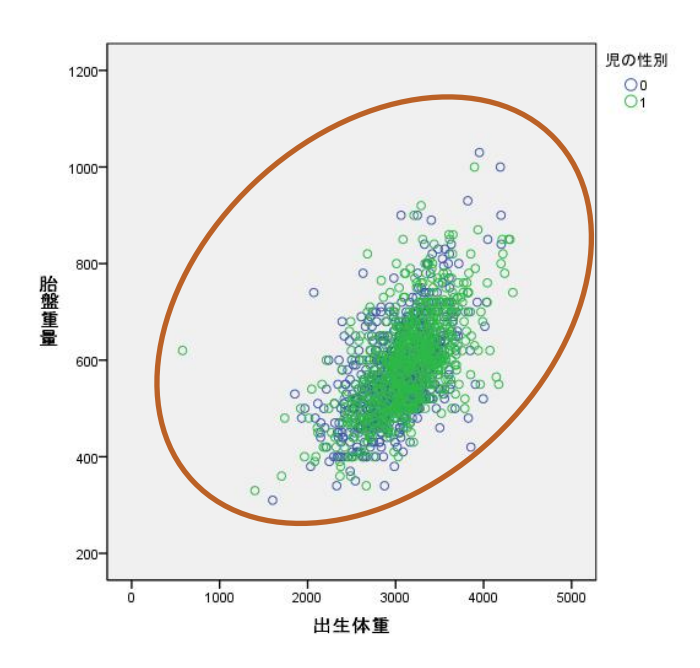

#### 相関分析をするときの注意

- 疑似相関の危険性
- 2変数間に相関関係が認められた場合には、必ず他の変数 の影響をうたがう。Ex.知能指数と身長が高い相関関係にあ る。⇒年齢の影響が背後に存在する。
- 年齢を制御変数とした偏相関係数を算出する。
- 通常は、3変数以上の相関係数を求め、相関の強い組合せ が多いときに、偏相関係数を求めて疑似相関を発見する作 業を行う。

#### 相関分析をするときの注意

- 混合標本に注意する。
- Ex.全体としてみれば、正の相関だが、学年ごとで区切って みると、負の相関になる。

#### 外れ値の扱い

- 散布図中に飛び離れた値があると、外れ値'観察上、他とは 明らかに大きな・小さな値を取るデータ)の可能性がある。
- 相関係数と順位相関係数を求めて比較する。
- 明らかに外れ値とわかる場合には、その値を除外する。

#### 相関分析をするときの注意

- 曲線的な相関が存在しないか?
- 散布図を出し、点の並びが直線的な関係を示さない場合、順 位相関係数の適用を考える。
- 回帰分析であれば、曲線回帰分析を適用する。

→おまけ

- 時系列データには使用できない。
- 同じ被験者で時系列的にとったデータをまとめ、時間がたつご とに増える・減るという関係を出すのはよくない (相関係数は出 るが、個人内の変化を見ているわけではない)。
- こういう場合、回帰分析や、分散分析を用いる。

**o** 偏相関係数(partial correlation coefficient)

- 見かけ上の相関(疑似相関squrious correlation)を危惧し てひとつの変数の影響を除いた他の二つの変数の相関係 数を求める手法。
- x,y,zの変数があり、x,y,の相関係数をrxy,xとzの相関係数を rxz、yとzの相関係数をryzとしたとき、zを制御変数とした偏相 関係数rxy.zは以下の式になる。

$$
r_{xy \cdot z} = \frac{r_{xy} - r_{xz}r_{yz}}{\sqrt{1 - r_{xz}^2}\sqrt{1 - r_{yz}^2}}
$$

 偏相関係数も、-1≦r≦1の範囲をとり、絶対値が1に近いほ ど関係は強いことを示す。

SPSSによる偏相関係数

- 先ほどと同じデータを使用する。
- 【分析(A)】⇒【相関(C)】⇒【偏相関(R)】をクリックする。
- ダイヤルボックス中の、【出生体重】と【胎盤重量】を【変数 'V)】に移動する。
- 影響を取り除きたい変数【母親の年齢】を【制御変数'C)】に 移動する。
- 【OK】をクリックする。
- ついでに、出生体重・胎盤重量・母親の年齢の相関係数を 求めてみる。(手順は先ほどと同じ)

相関分析とは(パラメトリックな手法)

● .585が偏相関係数である。有意確率は.001未満

相関係数

| 制御変数  |      |           | 出生体重  | 胎盤重量  |
|-------|------|-----------|-------|-------|
| 母親の年齢 | 出生体重 | 相関        | 1.000 | 585   |
|       |      | 有意確率 (両側) |       | ممم   |
|       |      | df        | 0     | 1419  |
|       | 胎盤重量 | 相関        | .585  | 1.000 |
|       |      | 有意確率 (両側) | .000  |       |
|       |      | df        | 1419  |       |

 相関係数の表:年齢と出生体重・胎盤重量の間の相関が低 かったため、年齢を制御変数としても結果はあまり変わらな かった。 相関係数

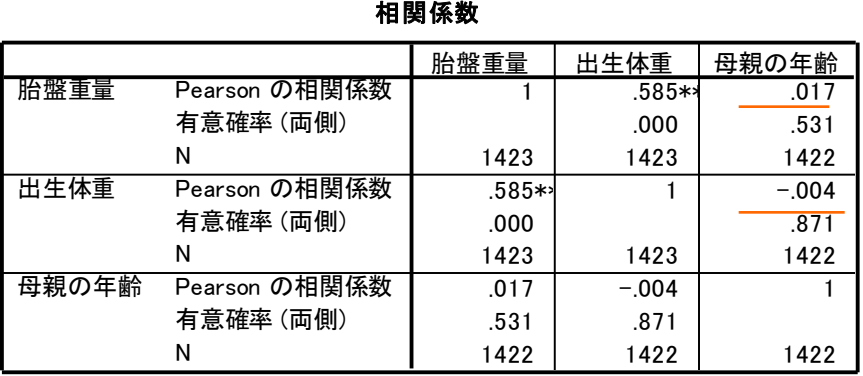

\*\*. 相関係数は 1% 水準で有意 (両側) です。

## 順位相関係数とは(ノンパラメトリックな手法)

- データの分布が、正規分布以外となるときには、順位相 関係数を用いる。
	- Spearmanの順位相関係数 (spearman's rank correlation coefficient)  $\rho(\Box \rightarrow)$
	- Kendallの順位相関係数 (Kendall's rank correlation coefficient)  $\tau$ -b(タウ)
	- ともに-1から1の値を取り、1だと同順、-1だと逆順になる。
	- 計算式

**。Spearman**の順位相関係数 Kendallの順位相関係数

$$
r = 1 - \frac{\sum_{i=1}^{n} (x_i - y_i)^2}{\frac{n(n^2 - 1)}{6}} = 1 - \frac{6 \sum_{i=1}^{n} (x_i - y_i)^2}{n(n^2 - 1)}
$$

$$
r_k = \frac{\sum\limits_{i=1}^{n} P_i - \sum\limits_{i=1}^{n} Q_i}{\frac{n(n-1)}{2}}
$$

## 順位相関係数とは(ノンパラメトリックな手法)

SPSSによる順位相関係数

- 先ほどと同じデータを使う。
- 【分析(A)】⇒【相関(C)】⇒【2変量(B)】を選ぶ。
- ダイヤルボックスで、出生体重と、在胎週数をクリックする。▶ で変数を右のボックスに移す。
- 【相関係数】の、【Kendallのタウb'K)】、【Spearman(S)】に チェック
- 【有意な相関係数に星印をつける(F)】をチェック
- OK をクリック

## 順位相関係数とは(ノンパラメトリックな手法)

#### 結果

 表の見方は、相関係数と同じ。上段がKendallのタウbの結 果であり、下段がSpearmanのρの結果。

| 相関係数        |      |           |          |            |  |  |  |  |  |
|-------------|------|-----------|----------|------------|--|--|--|--|--|
|             |      |           | 出生体重     | 在胎週数       |  |  |  |  |  |
| Kendallの外b  | 出生体重 | 相関係数      | 1.000    | .275**     |  |  |  |  |  |
|             |      | 有意確率 (両側) |          | 000        |  |  |  |  |  |
|             |      | N         | 1423     | 1423       |  |  |  |  |  |
|             | 在胎週数 | 相関係数      | .275**   | 1.000      |  |  |  |  |  |
|             |      | 有意確率 (両側) | .000     |            |  |  |  |  |  |
|             |      | N         | 1423     | 1423       |  |  |  |  |  |
| Spearmanのロー | 出生体重 | 相関係数      | 1.000    | ا∗362.     |  |  |  |  |  |
|             |      | 有意確率 (両側) |          | <u>000</u> |  |  |  |  |  |
|             |      | N         | 1423     | 1423       |  |  |  |  |  |
|             | 在胎週数 | 相関係数      | $.362**$ | 1.000      |  |  |  |  |  |
|             |      | 有意確率 (両側) | .000     |            |  |  |  |  |  |
|             |      | N         | 1423     | 1423       |  |  |  |  |  |

相関係数

\*\*. 相関は、1 % 水準でで有意となります (両側)。

- 2変数の関係を、回帰分析を用いて調べてみる。
	- 単回帰分析の詳細は省略(復習)
	- 先ほどと同じデータを使用。
	- 【分析(A)】→【回帰(R)】→【線形(L)】を選択する。
	- 【従属変数'D)】に「胎盤重量」を入れる。
	- 【独立変数(I)】に「出生体重」を入れる。
	- 【統計量'S(】をクリックし、【推定値'E)】【信頼区間'N)】【モ デルの適合度'M)】をチェックする。
	- 【続行】をクリックし、【OK】をクリック

#### 結果

 分散分析の表の有意確率を確認'*p<.*05でないと回帰式は 役に立たない)

分散分析<sup>b</sup>

| モデル |               | 平方和 (分散<br>成分) | 自由度  | 平均平方        | F値      | 有意確率  |
|-----|---------------|----------------|------|-------------|---------|-------|
|     | 回帰            | 4758465.290    |      | 4758465.290 | 739.841 | .000ª |
|     | 残差 (分散分析)     | 9139503.605    | 1421 | 6431.741    |         |       |
|     | 合計 (ビボットテーブル) | 13897968.89    | 1422 |             |         |       |

a. 予測値: (定数)、出生体重。<br>b. 従属変数 胎盤重量

係数の表の有意確率と非標準化係数を見る。

#### 胎盤重量=131.783+0.147×出生体重

係数。

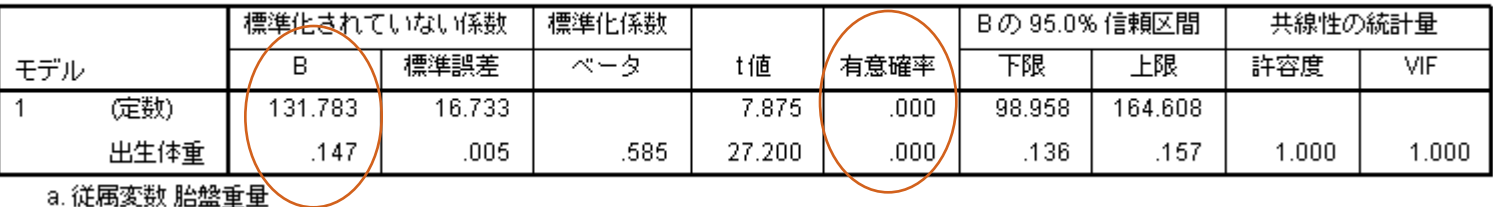

• モデル集計のR·R<sup>2</sup>を見る(1に近いほど予測精度が高い) **• R**<sup>2</sup>=.342なので、予測精度はあまりよくない。

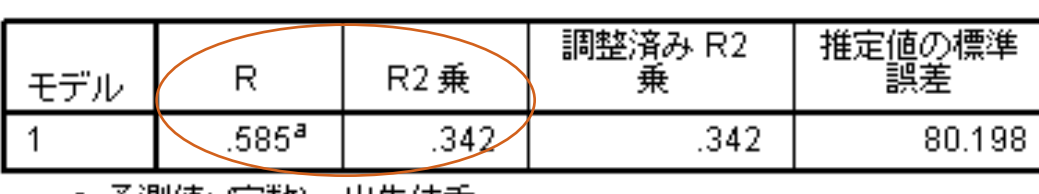

干デル集計

|a. 予測値: (定数)、出生体重。

 この回帰式は分散分析表より、*p*<0.01で有意であり、回帰 係数も、*p*<0.01で有意であった。しかし、決定係数はR 2 =.342 と小さく、予測精度は高くないことがわかった。

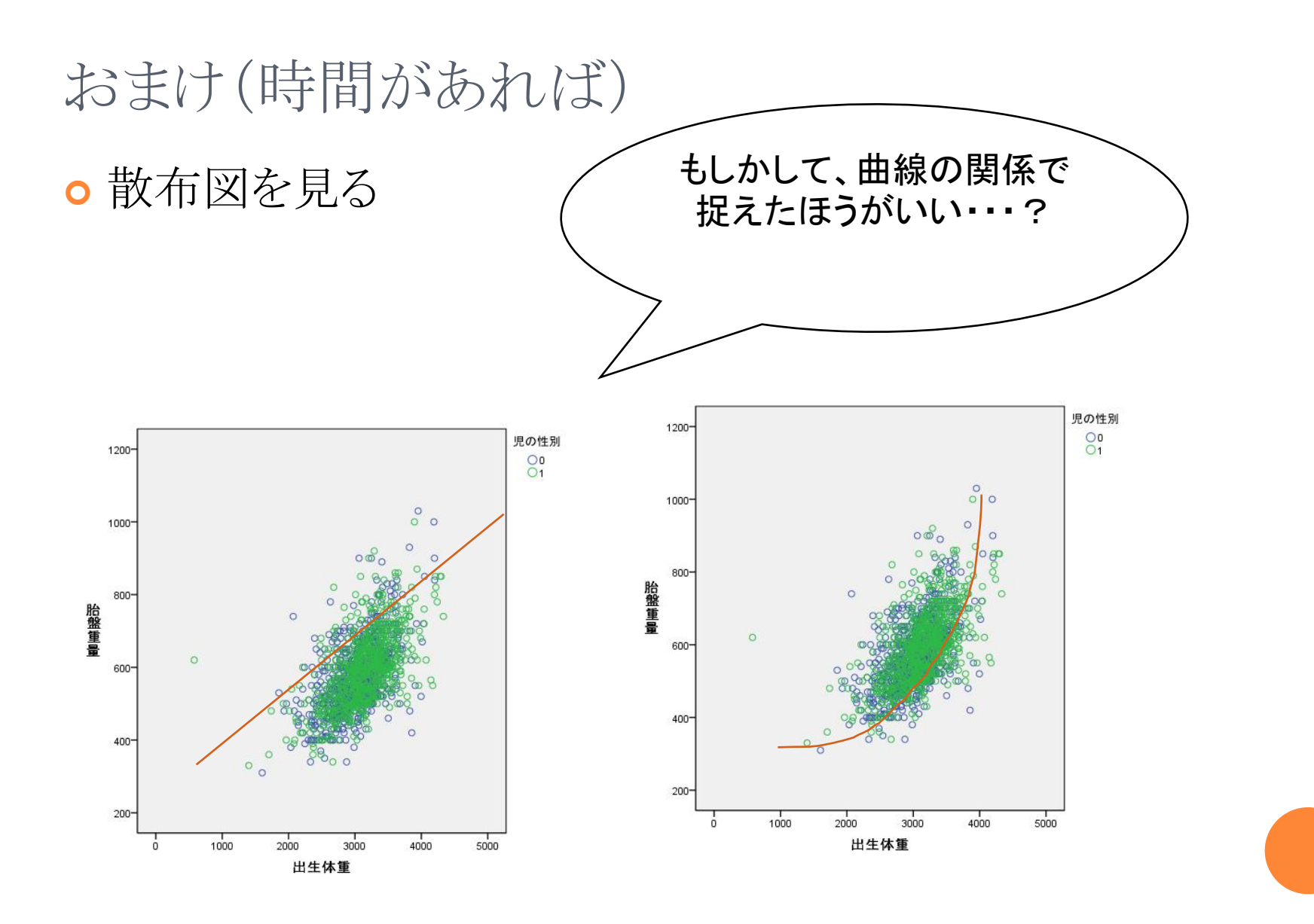

●曲線回帰分析をやってみる。

- 2変数の散布図を書き、曲線的な関係であると考えられる場 合には、曲線回帰を行う。
- 【分析(A)】→【回帰(R)】→【曲線推定(C)】
- 「出生体重」を【独立変数】の【変数'V)】へ、「胎盤重量」を 【従属変数'D)】へ移動する
- 当てはめたい曲線式にチェックする。'散布図をみて、どの 回帰式がふさわしいか考える)
- 今回は、【線形'L)】、【二次'Q)】にチェックする。
- **【OK】をクリックする。**

#### 結果

- モデル集計とパラメータ測定値の表を見る。
	- モデル集計のR2乗の値が各回帰式の精度である。
	- **2次がR=.353で線型よりも適合度がいいようだが、極端に違わない** 場合は、線形の方が無難?
- パラメータ測定値の定数が回帰式の値。

 $\bullet$  2次:447.475-0.066x+0.00003532x2

#### モデル集計とパラメータ推定値

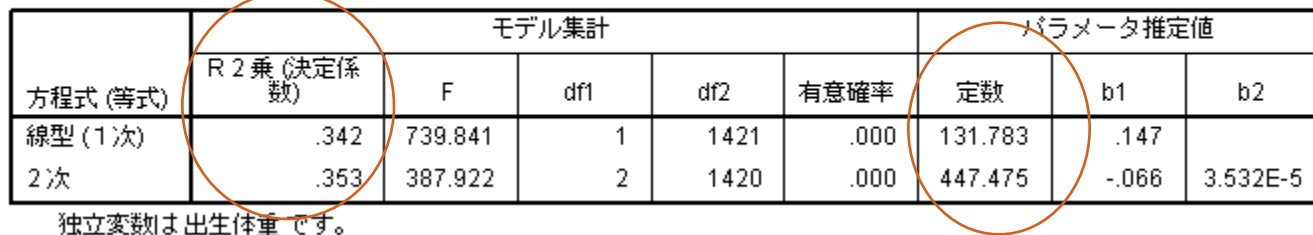

従属変数:胎盤重量

散布図には、実際の曲線が描かれている。

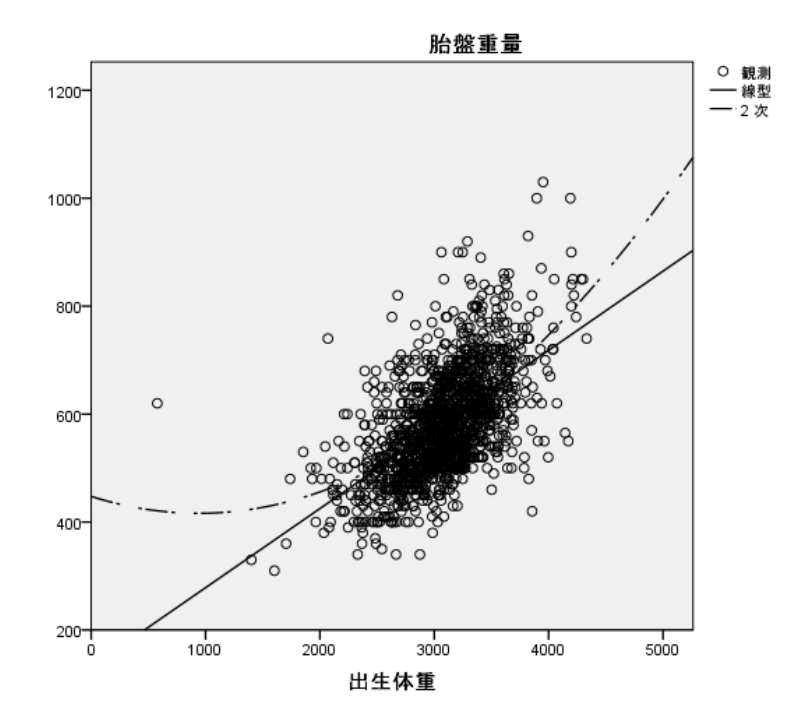

#### まとめ

- 相関分析・・・2つの変数の比例関係を数値的に表す。 例「体重が重くなるほど身長が高くなる」
	- 2変数間の関係を調べるのには、便利な方法
	- 擬似相関、混合標本などに注意。偏相関分析や、群ごとに 分けて相関分析をする。
	- とったデータに偏りがある場合や、曲線関係になるときには、 順位相関分析をする。
- 回帰分析・・・一つの変数が他方の変数を予測する。 例「体重○kgの人が平均的にどれくらいの身長となるか」
	- 説明力(決定係数)が出せる。
	- 曲線回帰分析ができる。

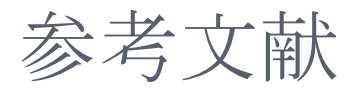

- 森敏昭・吉田寿夫(1990). 心理学のためのデータ解析テクニカル ブック 北大路書房
- o 対馬栄輝(2007). SPSSで学ぶ医療系データ解析 東京図書
- o 青木繁伸(2009). Rによる統計解析 オーム社
- **○** 石村貞夫・石村光資郎(2007). SPSSでやさしく学ぶ統計解析第3 版 東京図書
- **○** 小田利勝(2007). SPSSによる統計解析入門 プレアデス出版